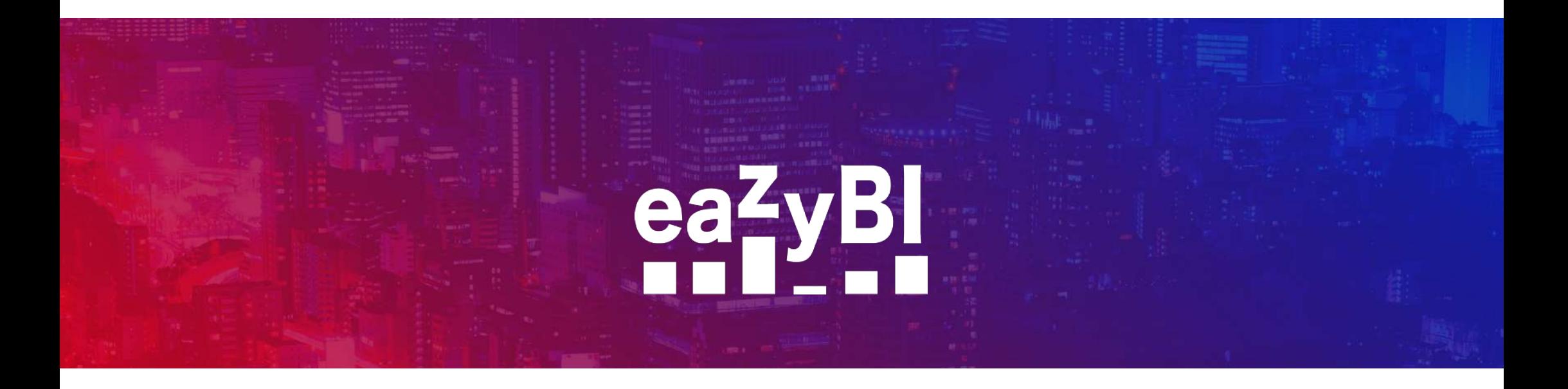

# **Hidden Gems of MDX**

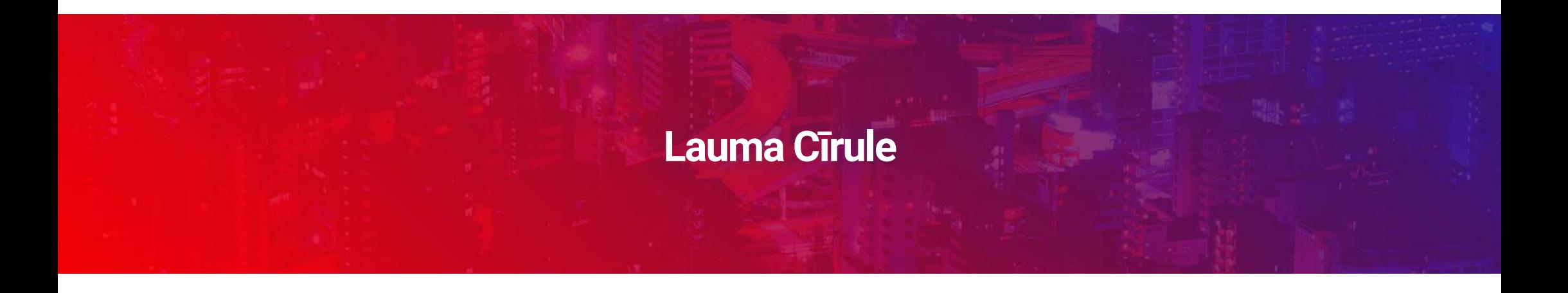

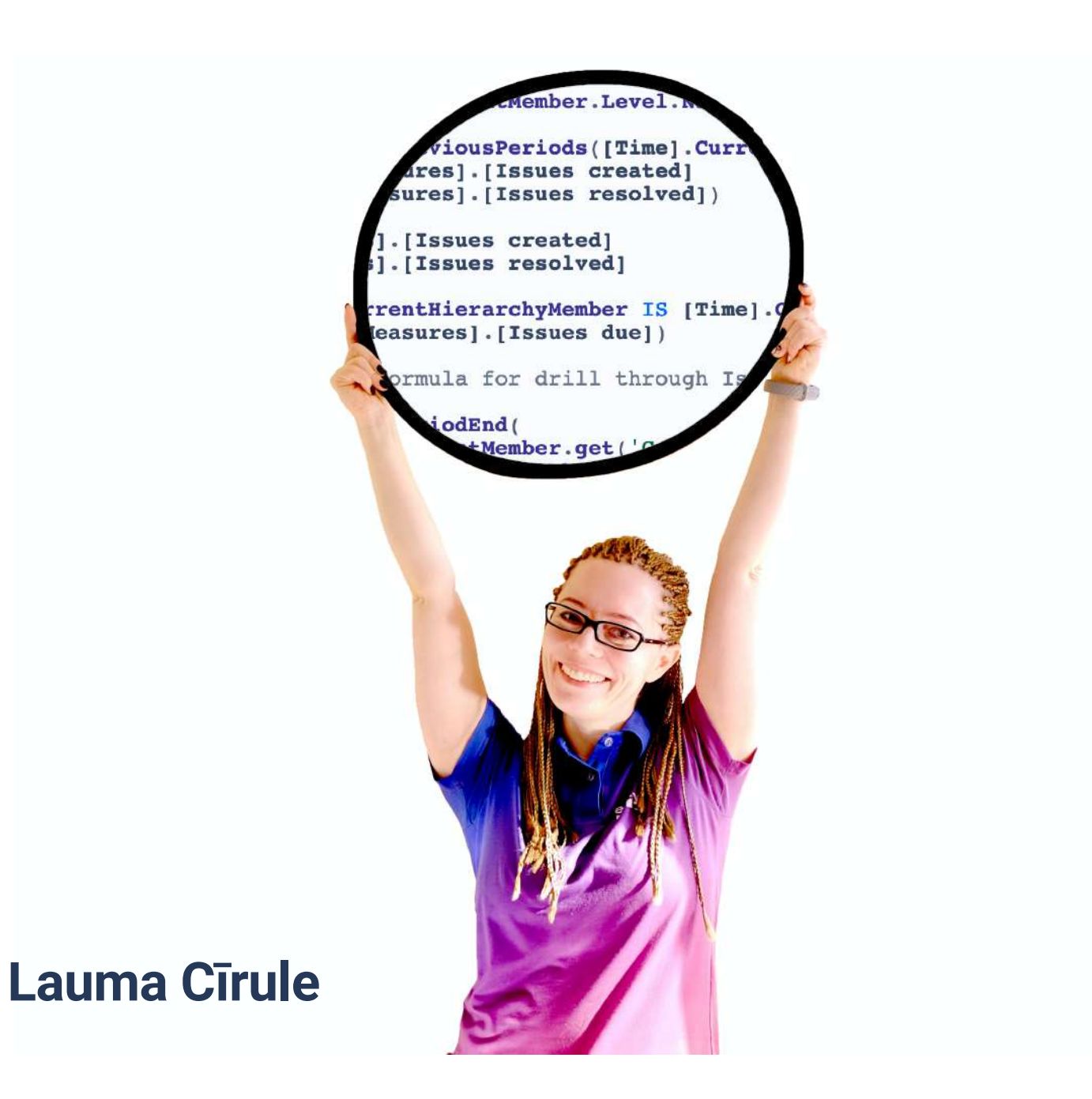

# eazyBI **Community Day May 6, 2021**

# **Why to hide anything?**

# **What is hidden?**

# **How to find it?**

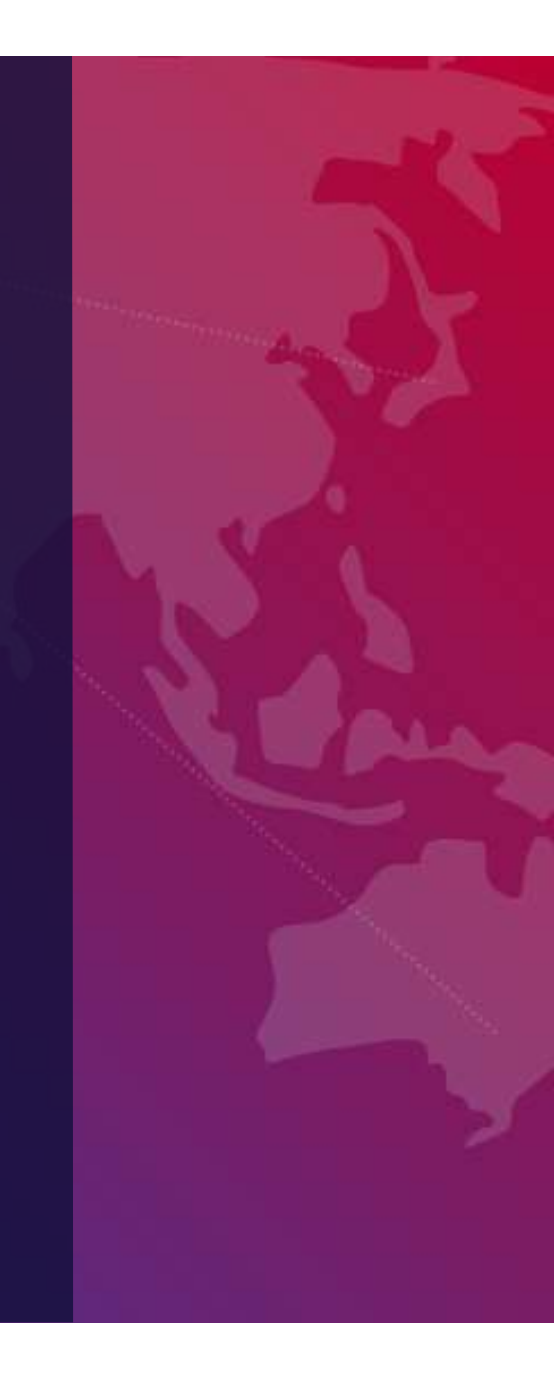

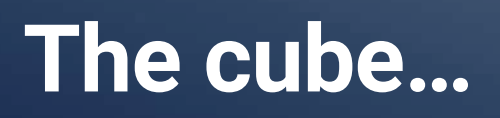

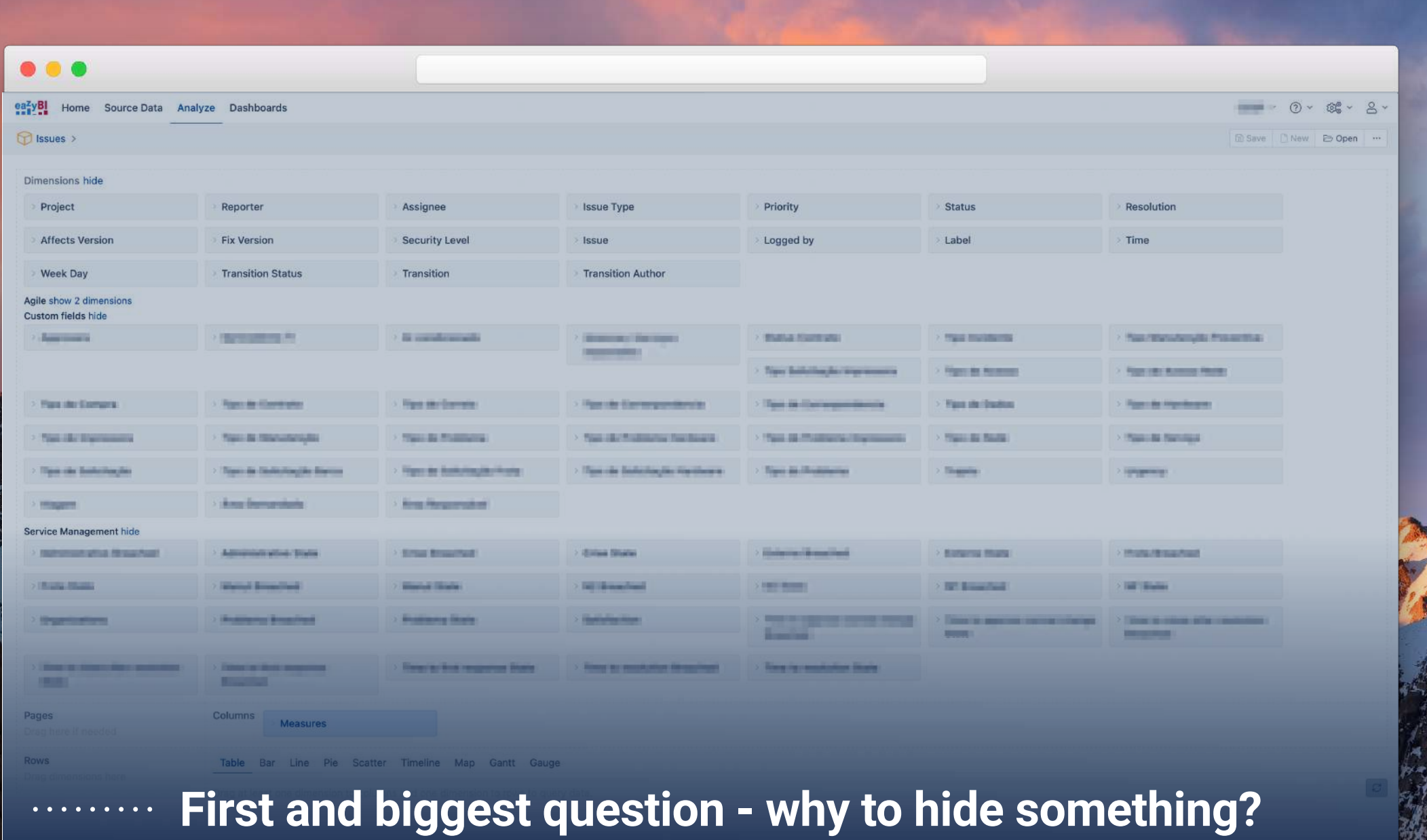

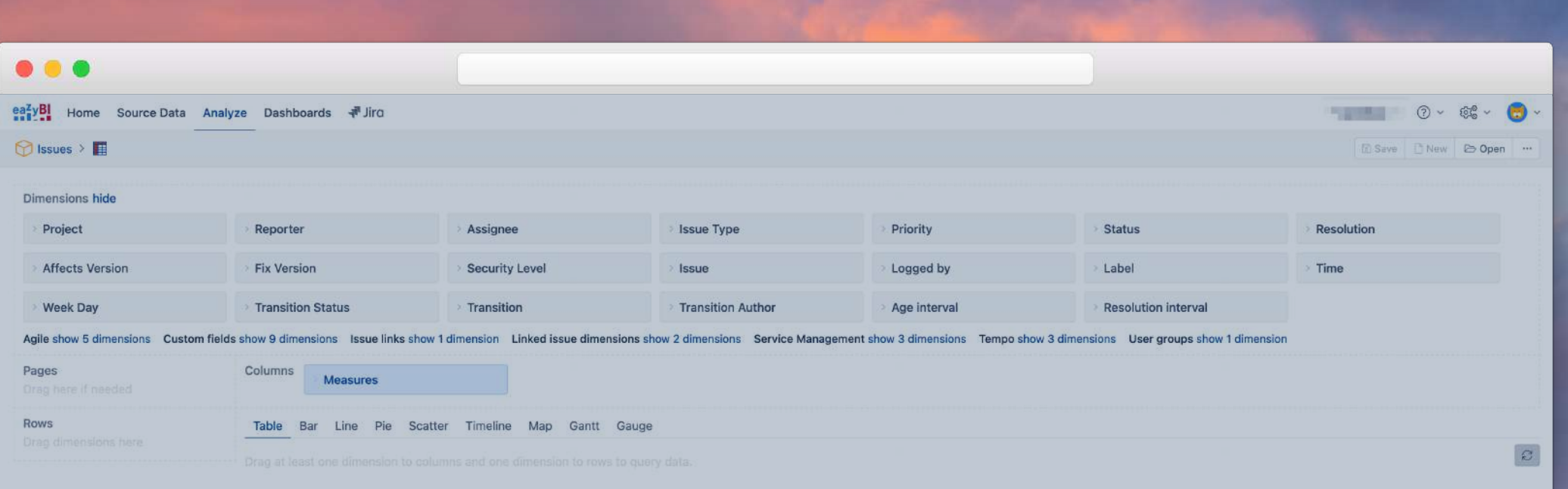

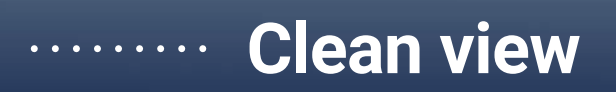

Γ.,

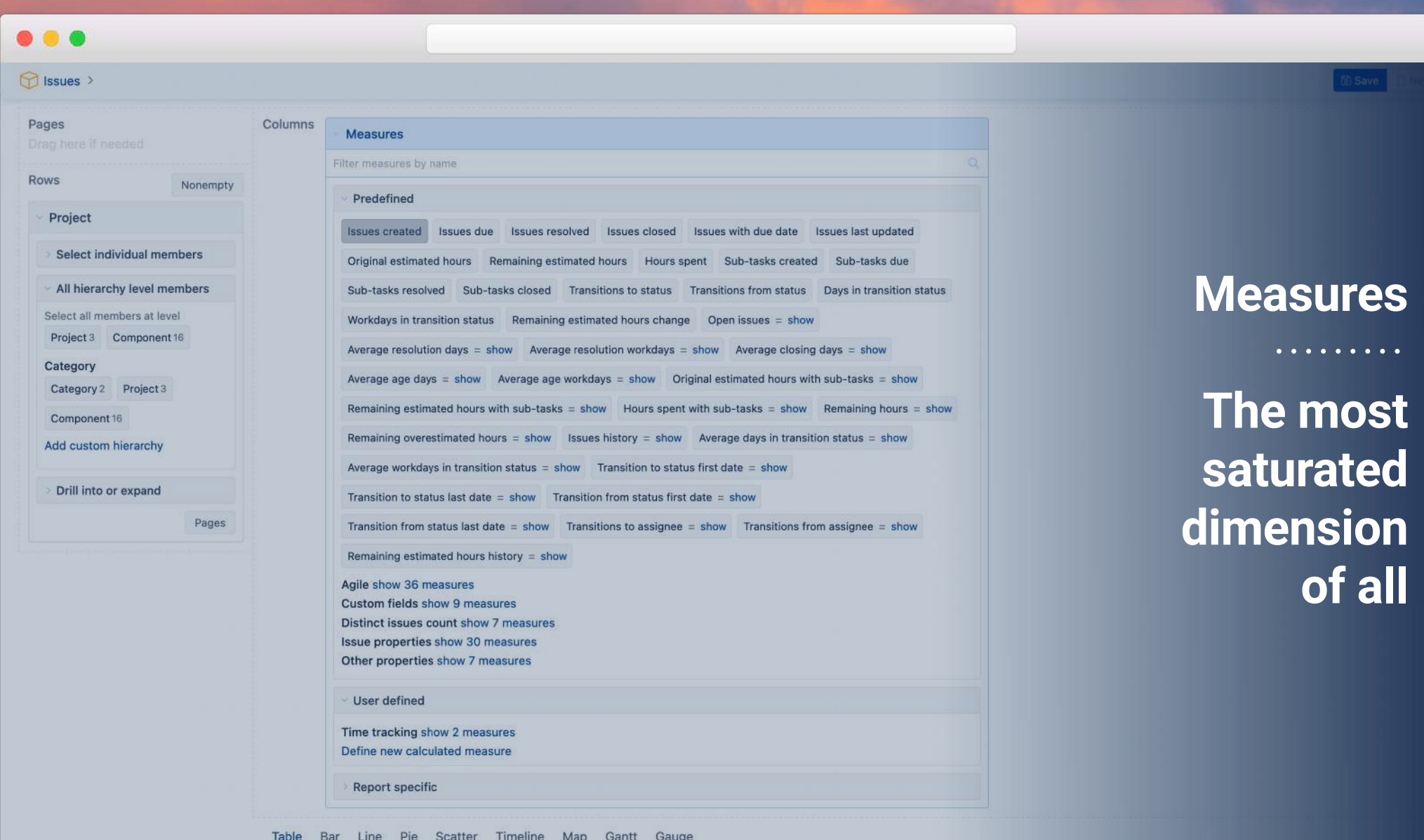

恩差

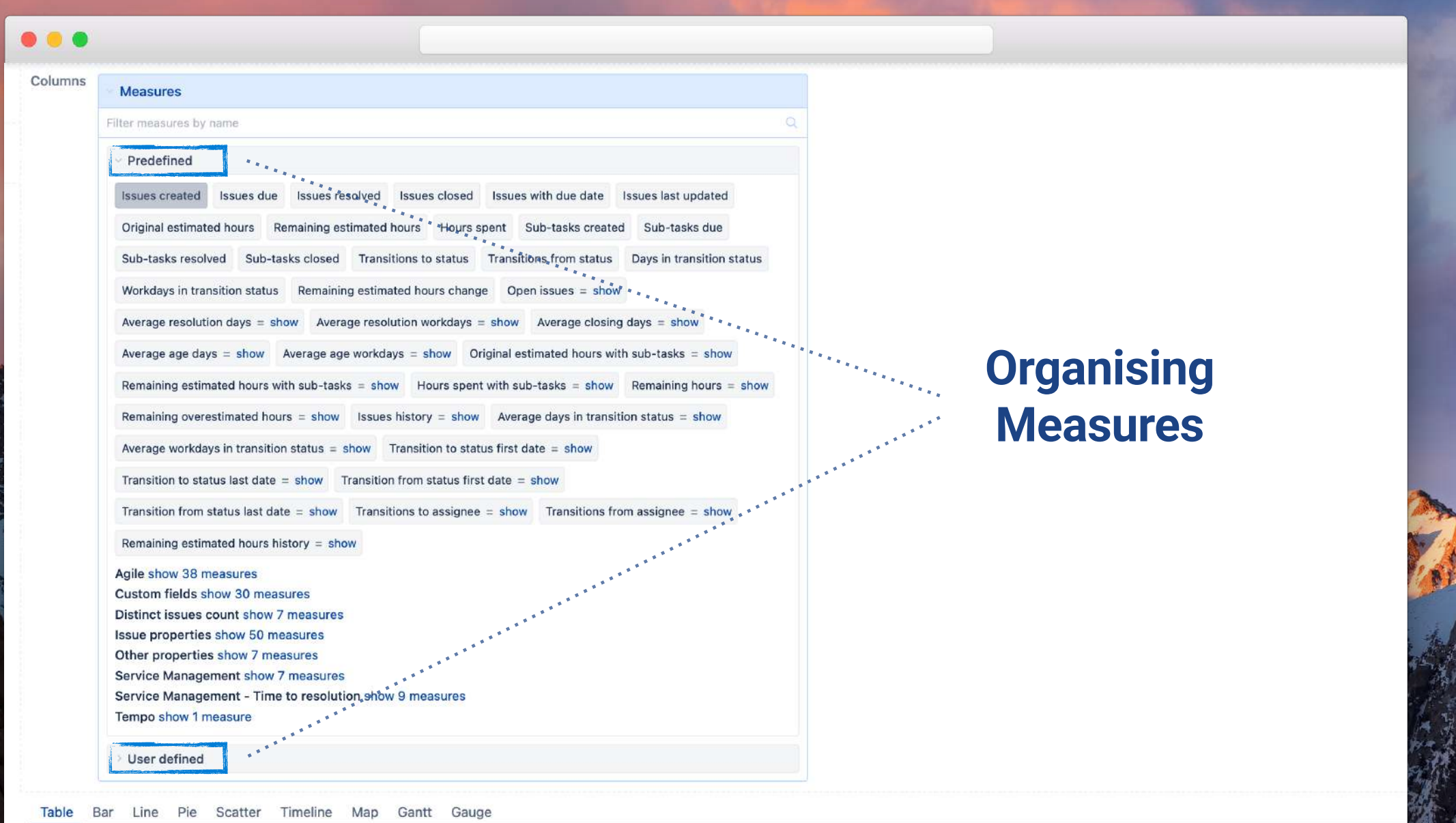

Controller

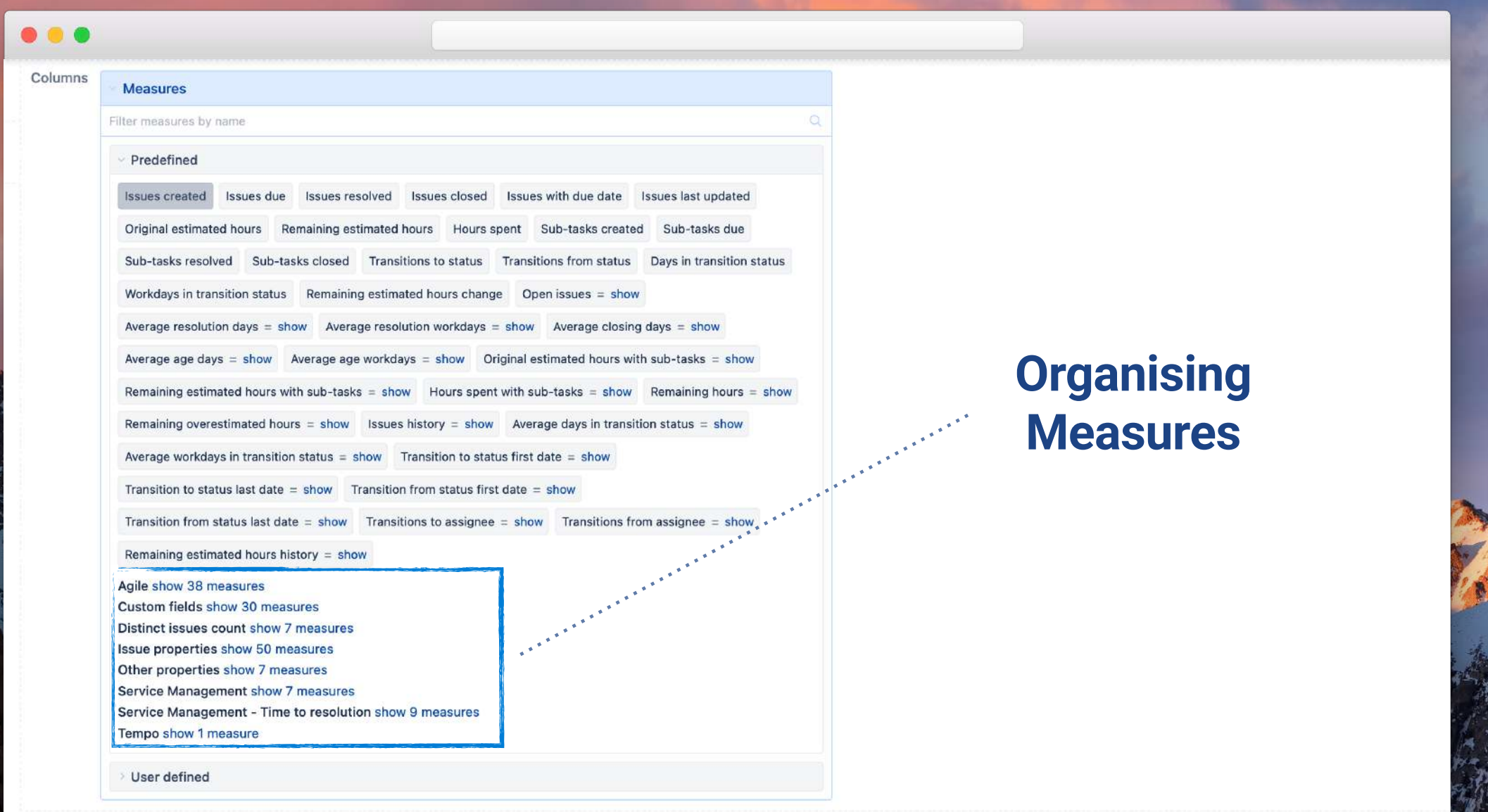

絲

 $\frac{1}{\sqrt{2}}$ 

قوين الأ 

**Controller** 

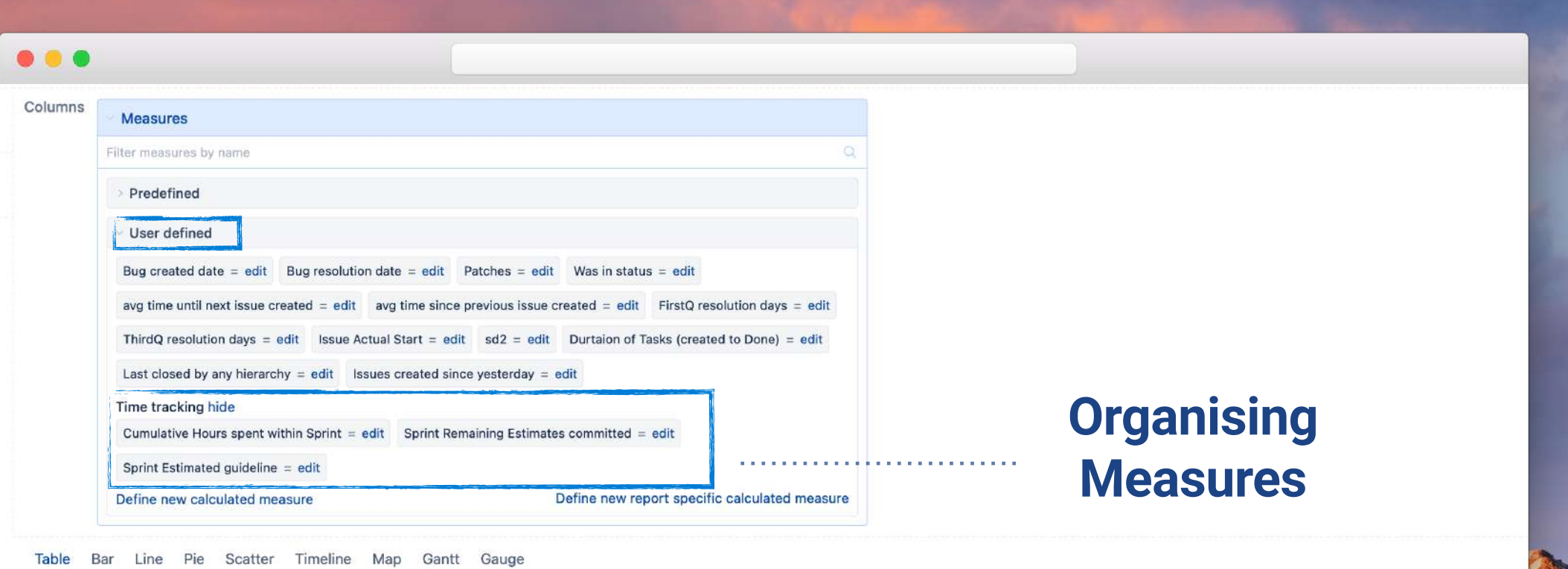

Drag at least one dimension to columns and one dimension to rows to query data.

e

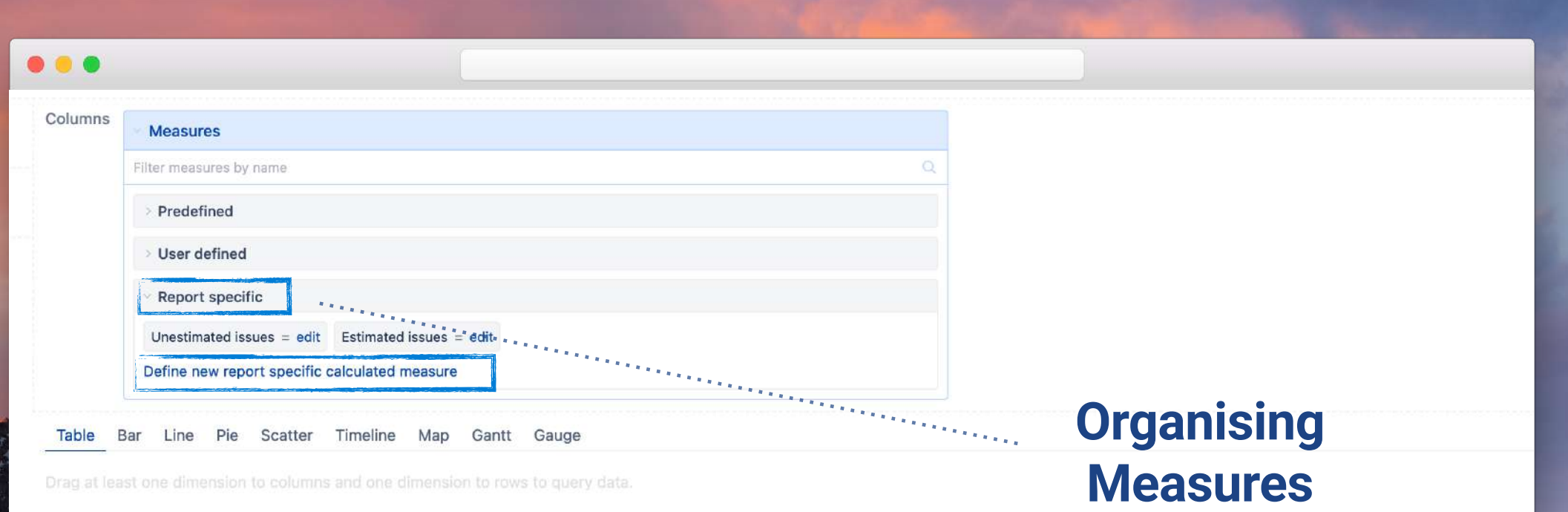

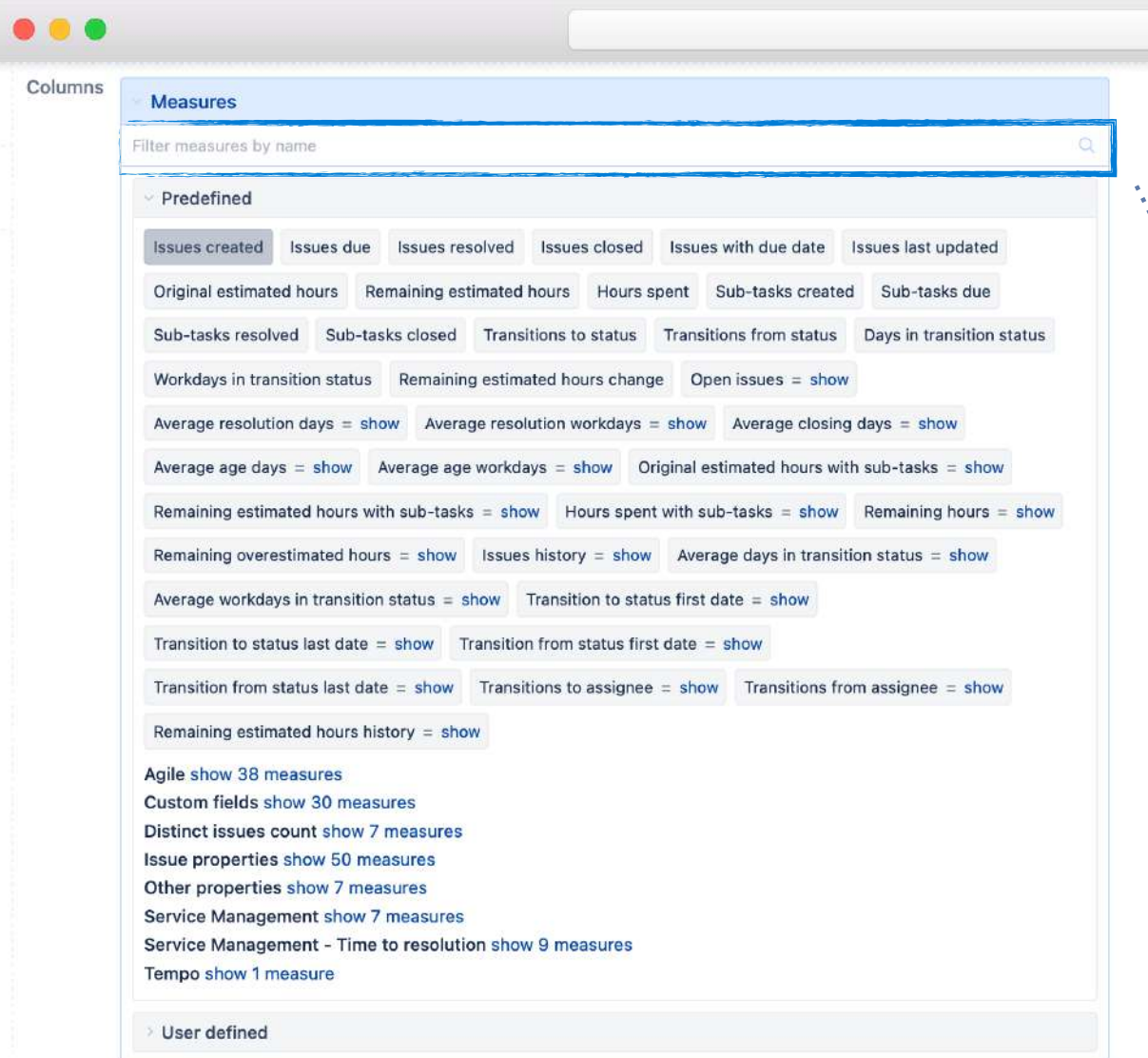

# **Organising Measures**

Table Bar Line Pie Scatter Timeline Map Gantt Gauge

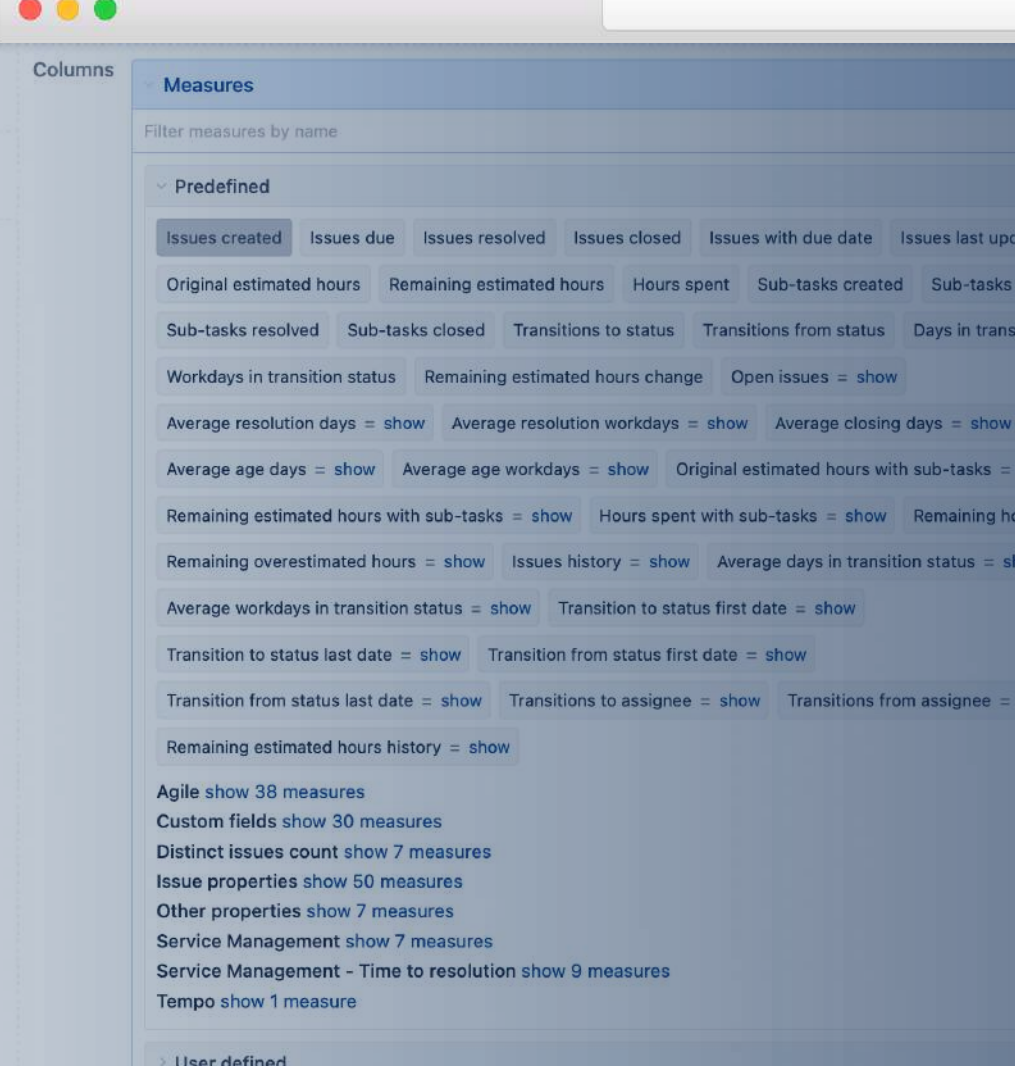

# **Hidden measures**

ed

ion status

how

 $rs = show$ 

**Counters** : issues with **Historical** : added, removed, transition **Properties** 

Table Bar Line Pie Scatter Timeline Map Gantt Gauge

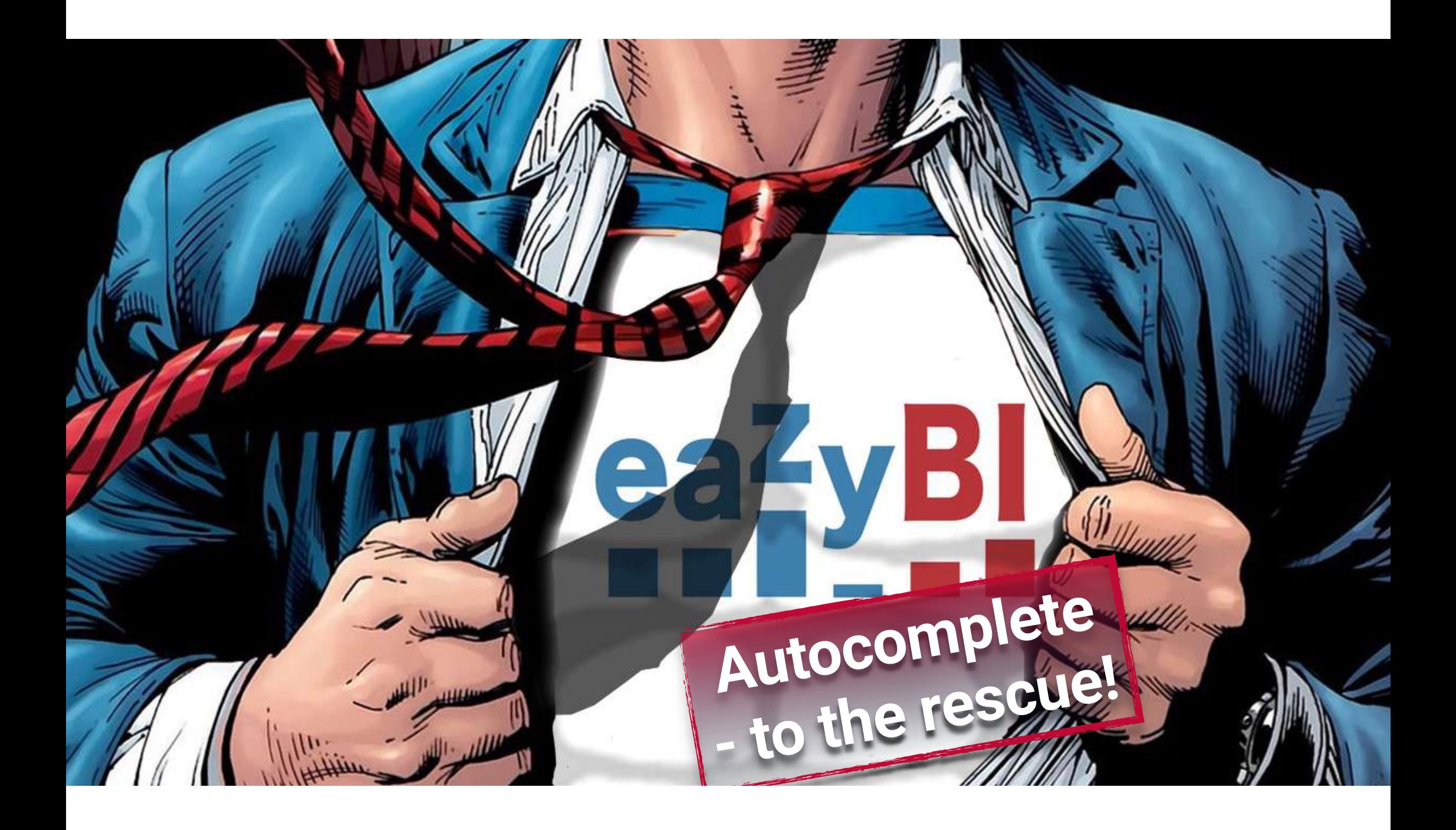

# **Issues with …**

**count issues with custom number fields for created, due, resolved and closed dates**

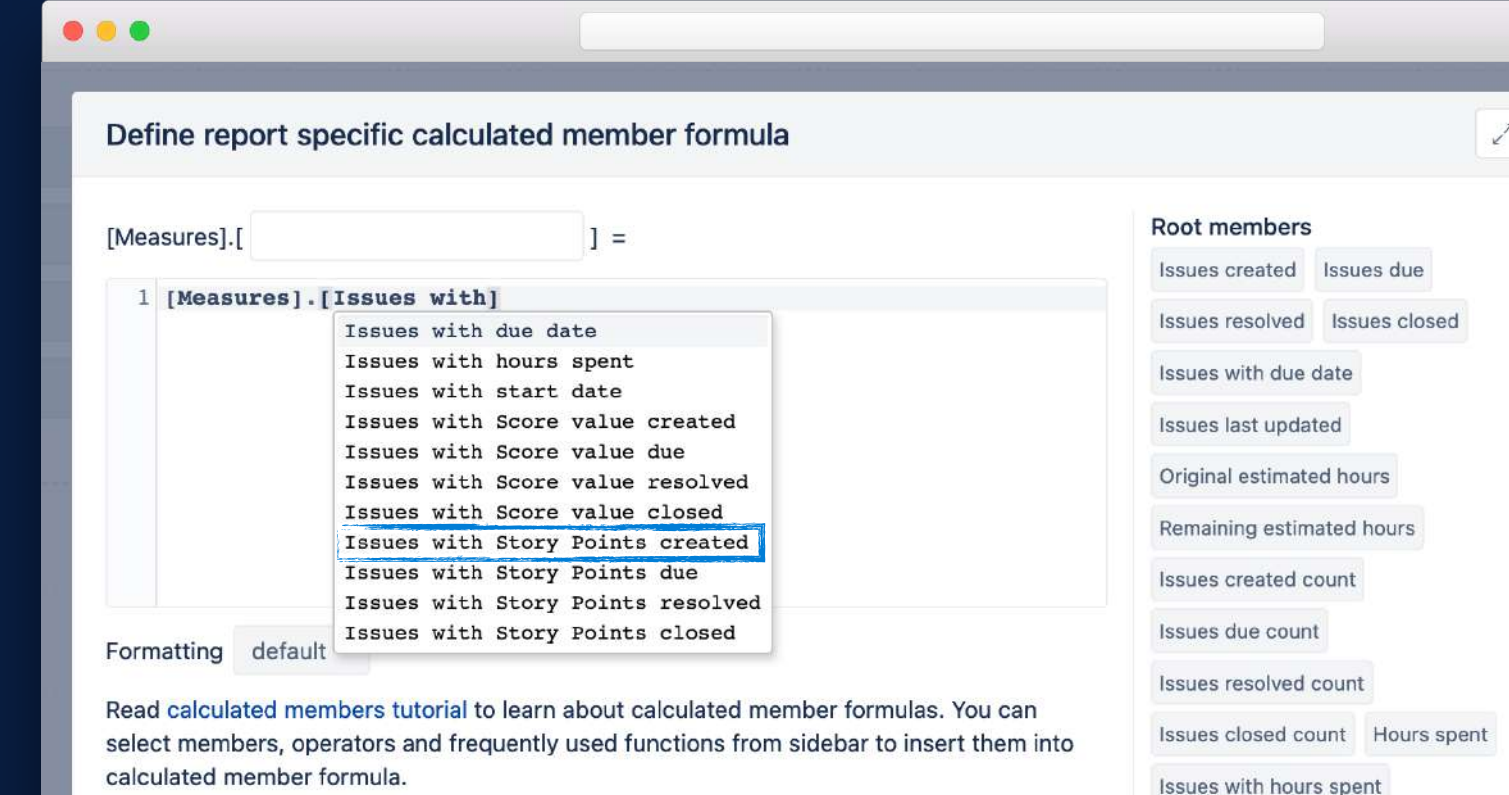

Create cancel

#### **Issues with …**

**count issues with custom number fields for created, due, resolved and closed dates**

# **Find un-estimated issues**

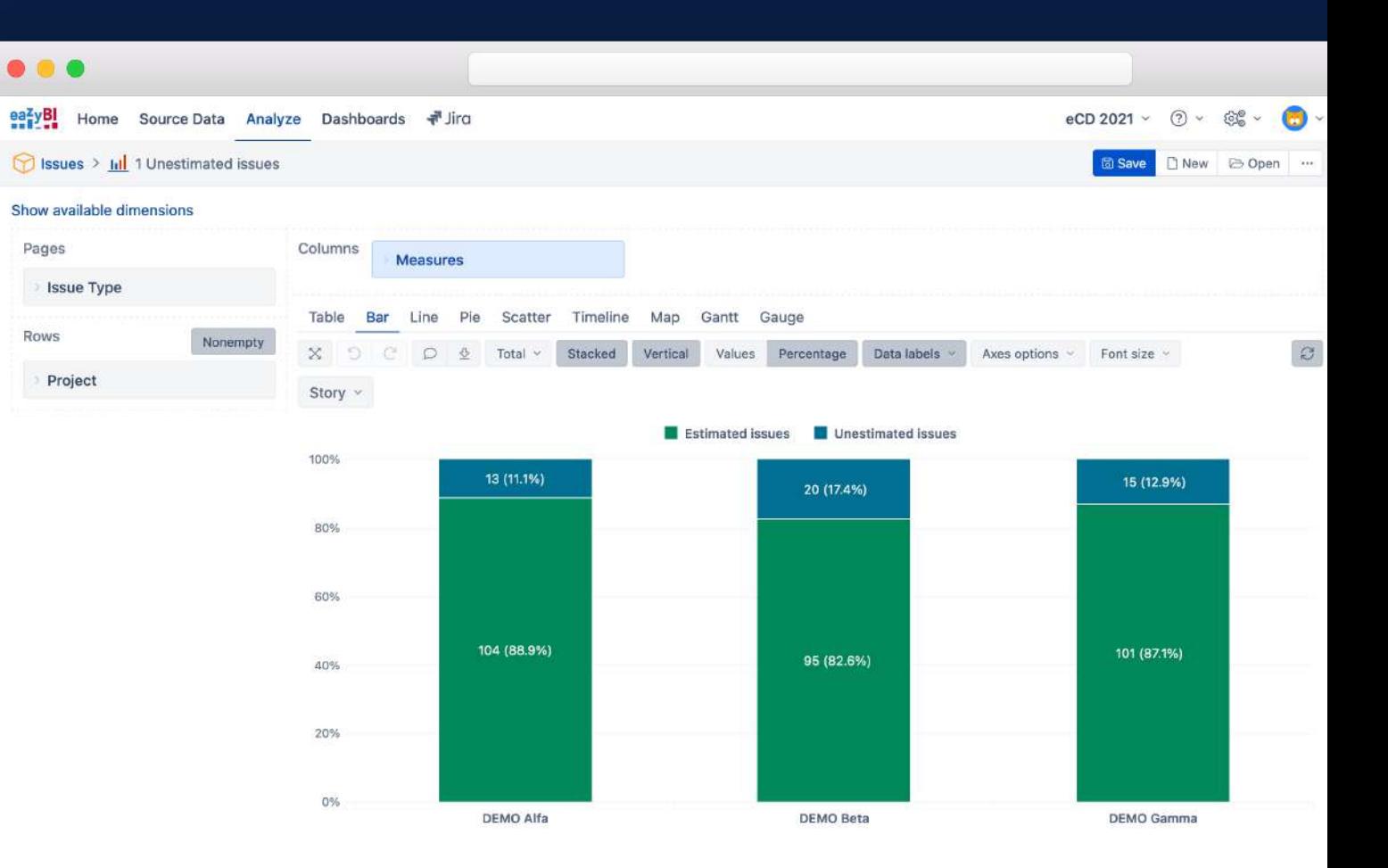

eazyBl

Pages

Rows

Time

Time

#### **Issues with …**

**count issues with custom number fields for created, due, resolved and closed dates**

# **Find un-estimated issues**

**Calculate average story points resolved**

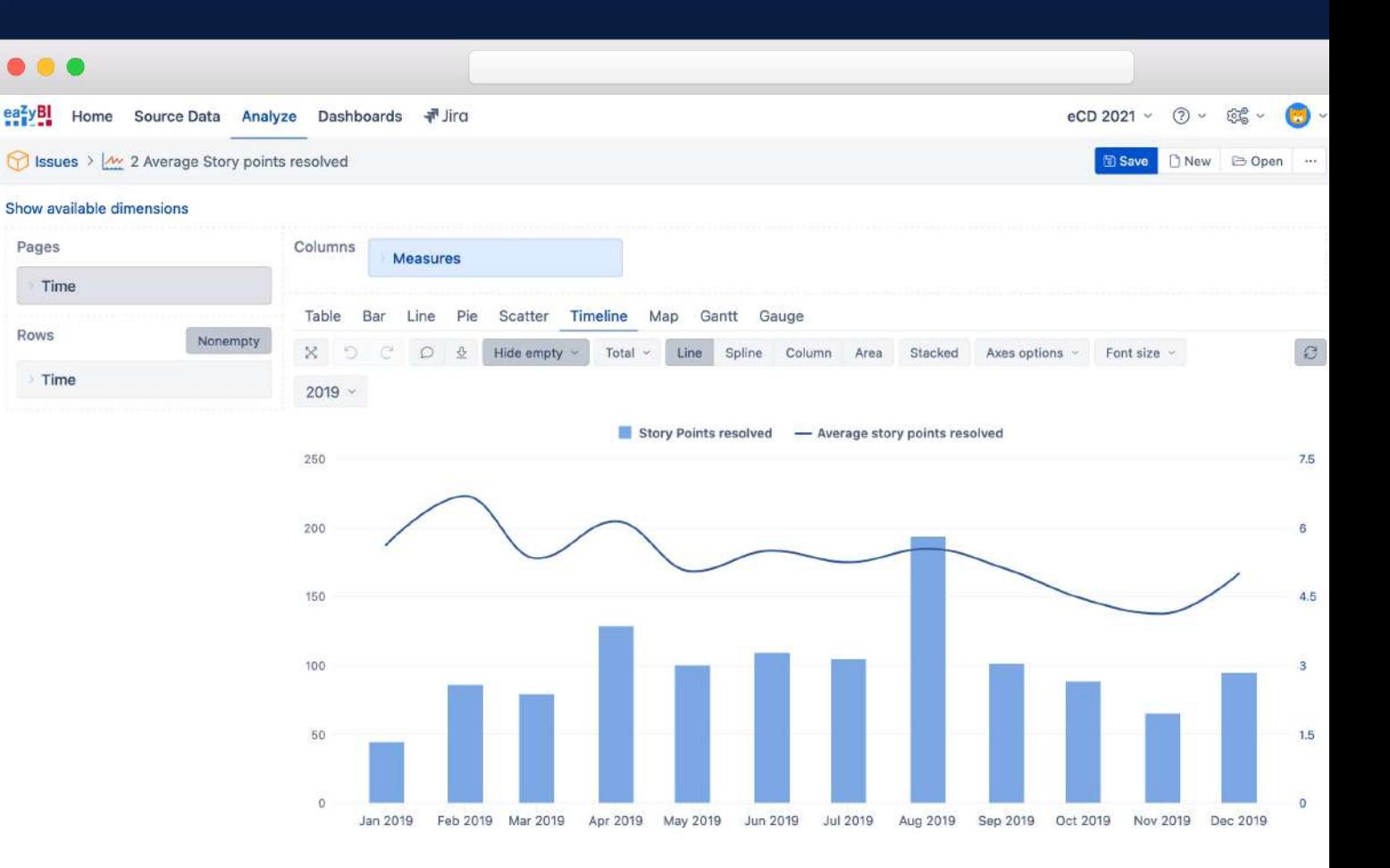

# **… added … removed**

**can be used for all custom number fields with imported value changes**

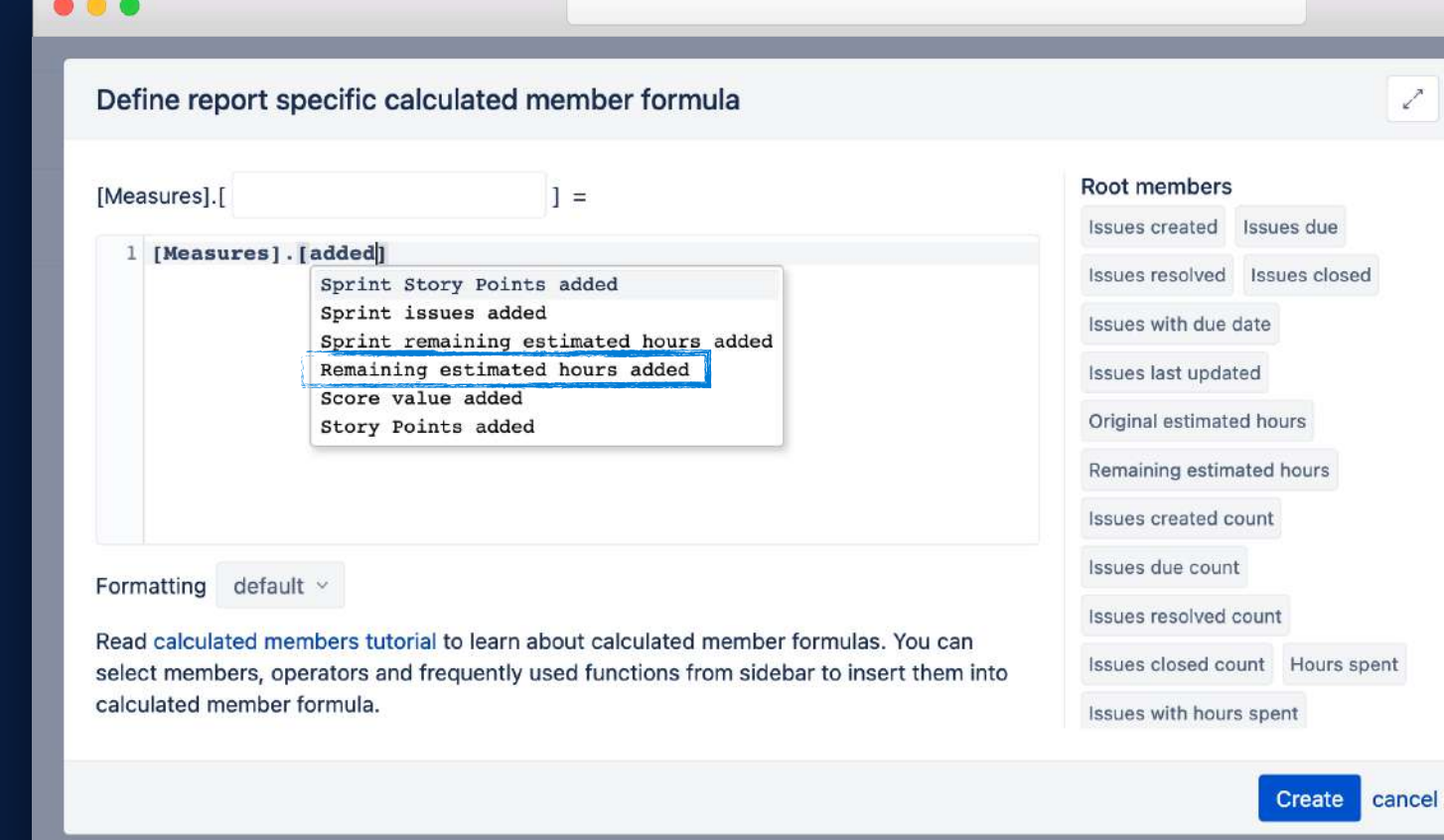

# **… added … removed**

**for all custom number fields, can be used to calculate committed and removed during Sprint time** 

# **Sprint Remaining estimate committed**

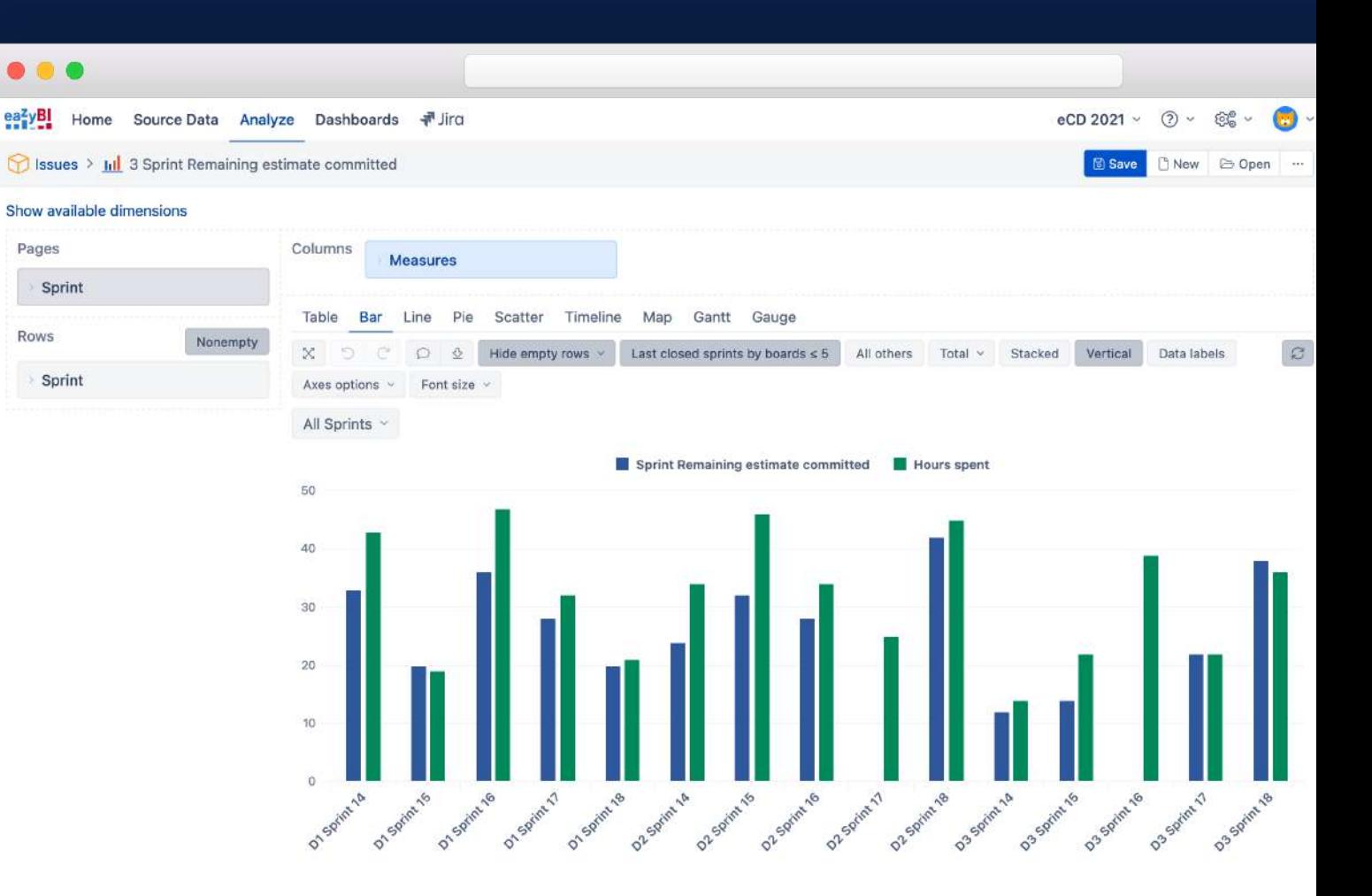

# **Hidden dimension [Transition Field]**

**used in the calculated measures to limit changes to particular dimension only**

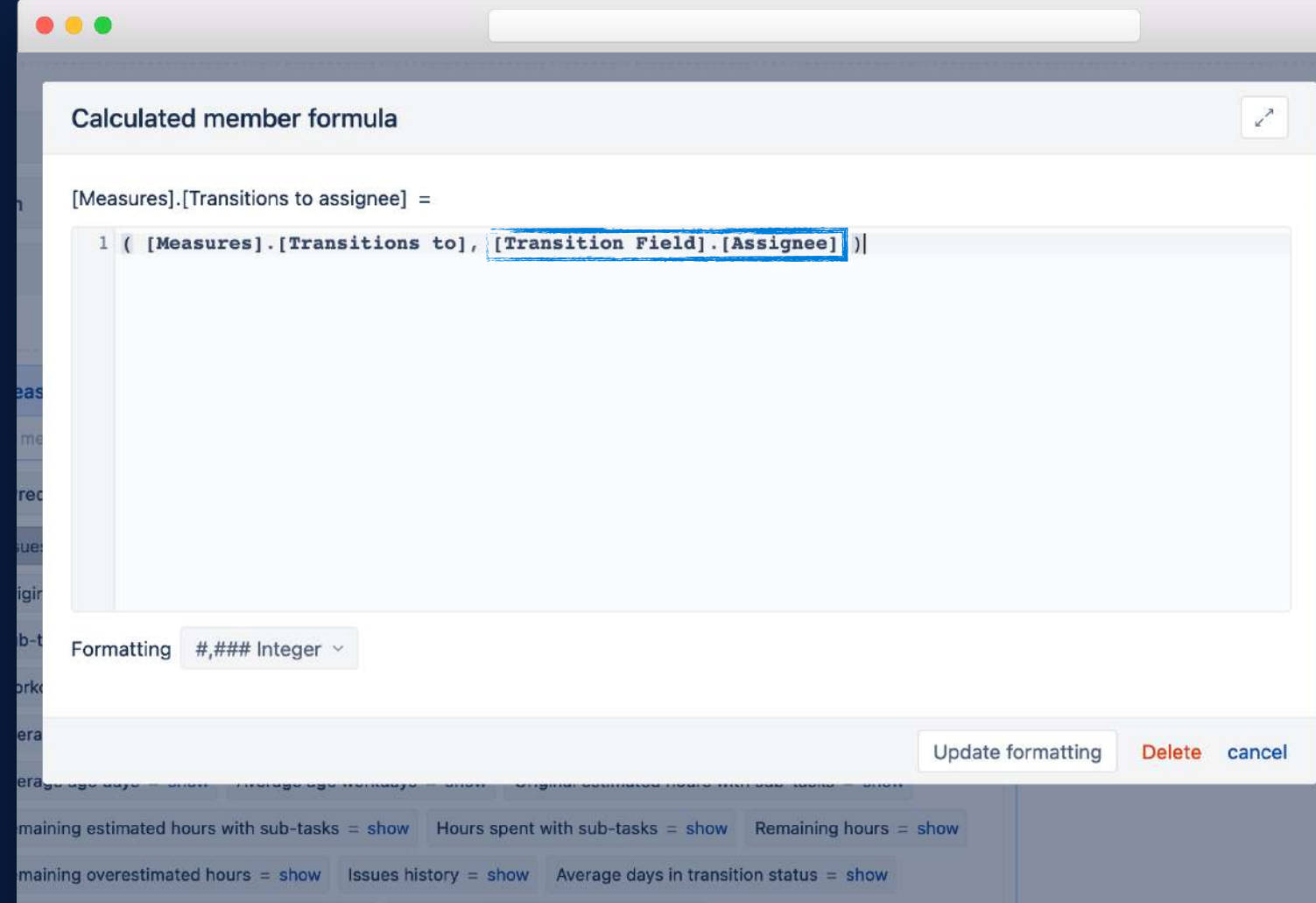

# **Hidden dimension [Transition Field]**

**used in the calculated measures to limit changes to particular dimension only**

# **SetToStr()**

**to see the members of hidden dimension**

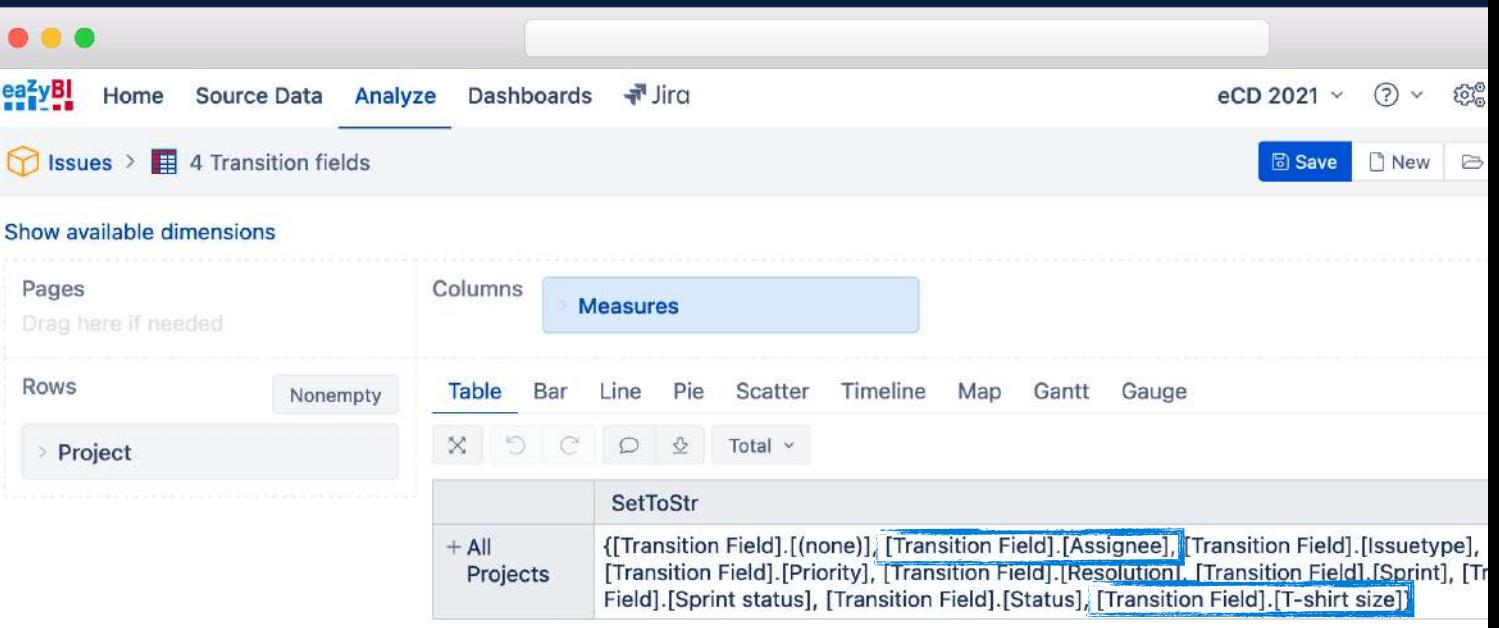

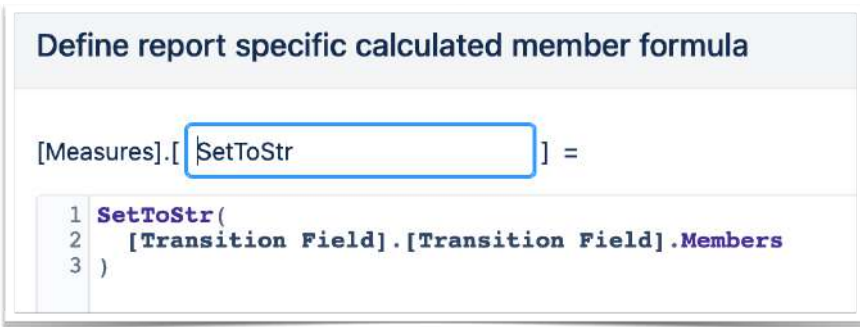

# **Hidden dimension [Transition Field]**

**used in the calculated measures to limit changes to particular dimension only**

#### **SetToStr()**

**to see the members of hidden dimension**

#### **transition… measures**

**see all count and timestamps**

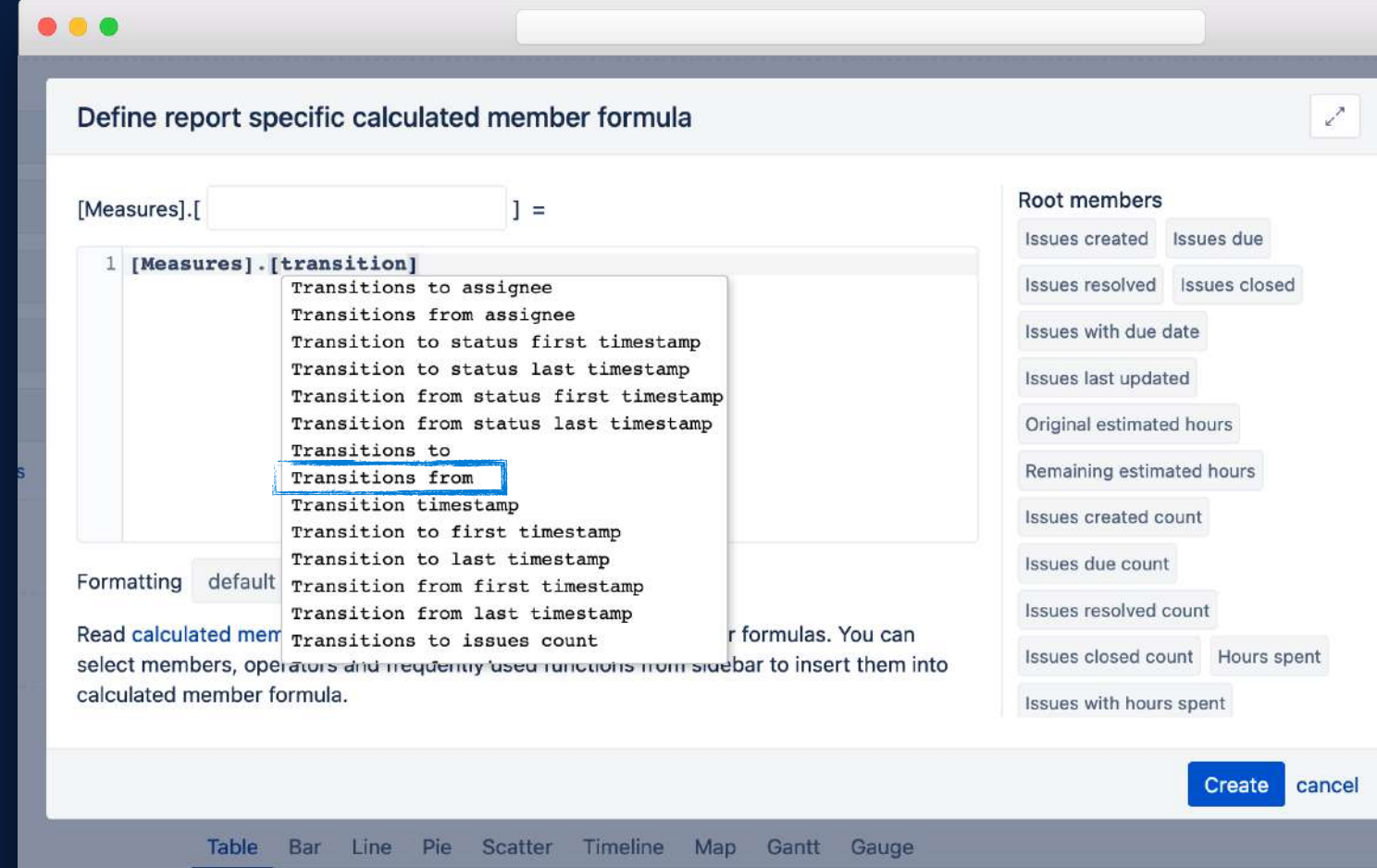

eazyBI

Pages

Rows

# **Hidden dimension [Transition Field]**

**used in the calculated measures to limit changes to particular dimension only**

# **SetToStr()**

**to see the members of hidden dimension**

#### **transition… measures**

**see all count and timestamps**

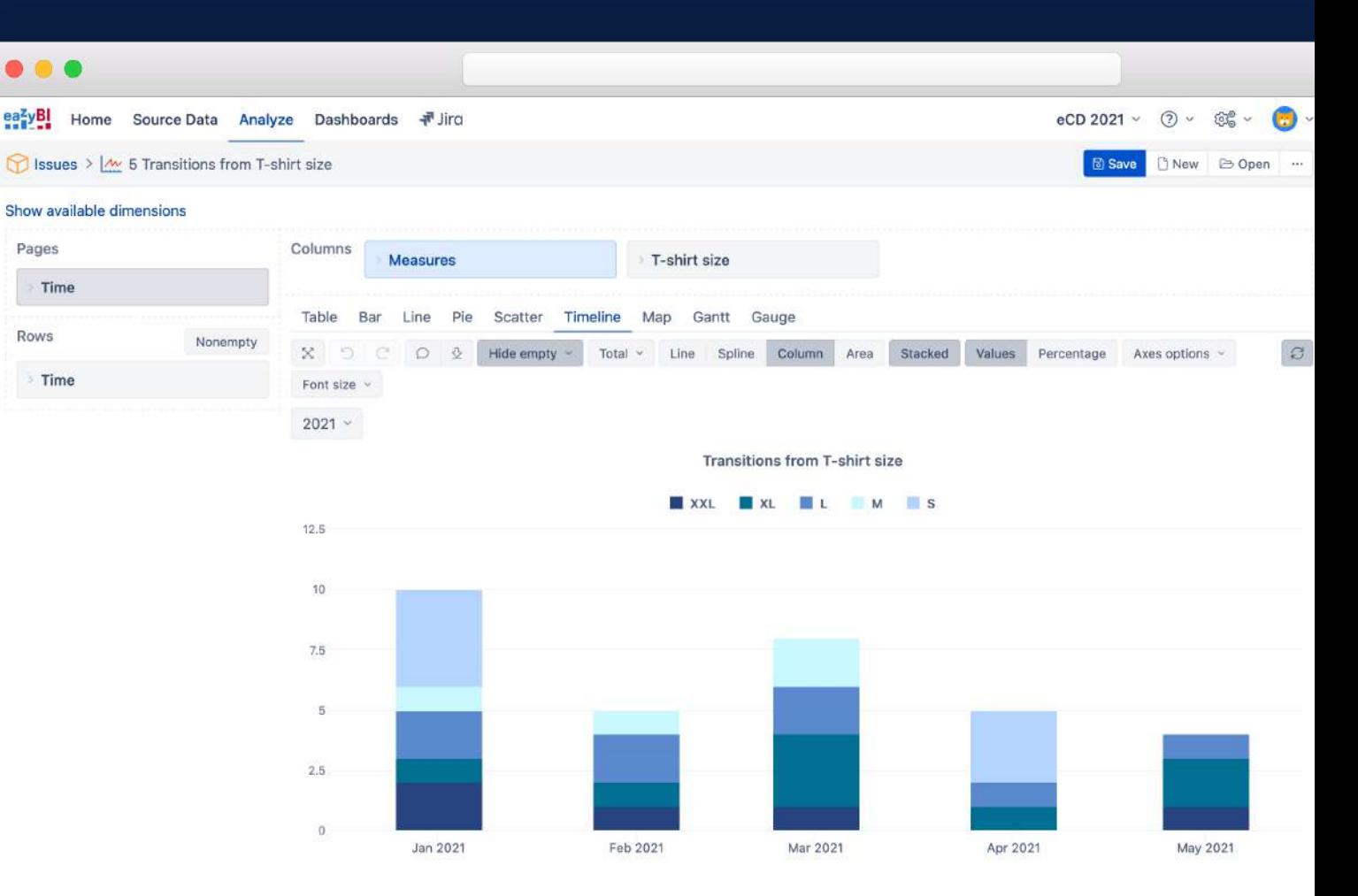

# **Properties**

**Issue properties are available for dimensions with issues**

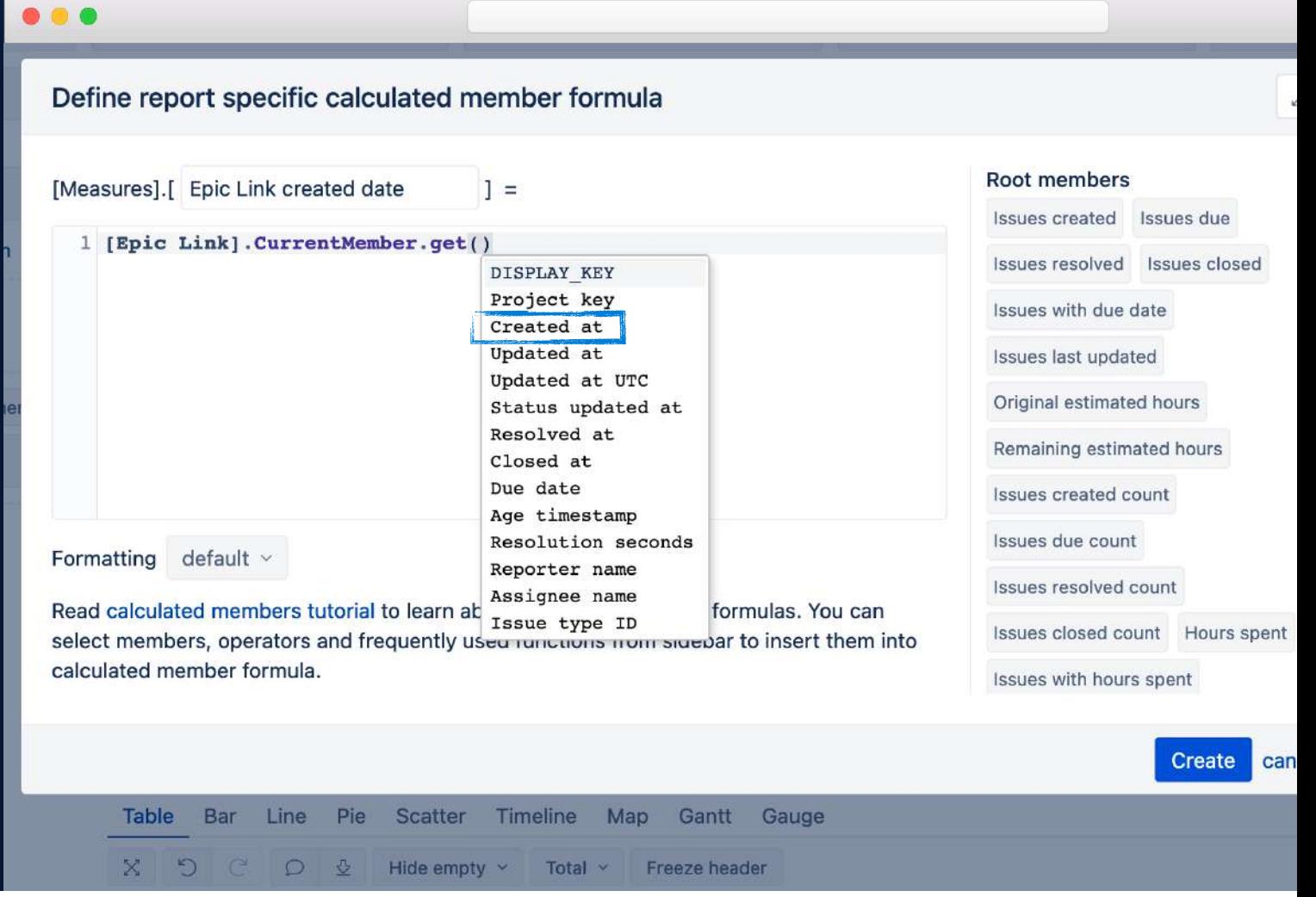

#### **Properties**

**Issue properties are available for all issue dimensions**

**These properties are not visible from AllProperties; find them with autocomplete**

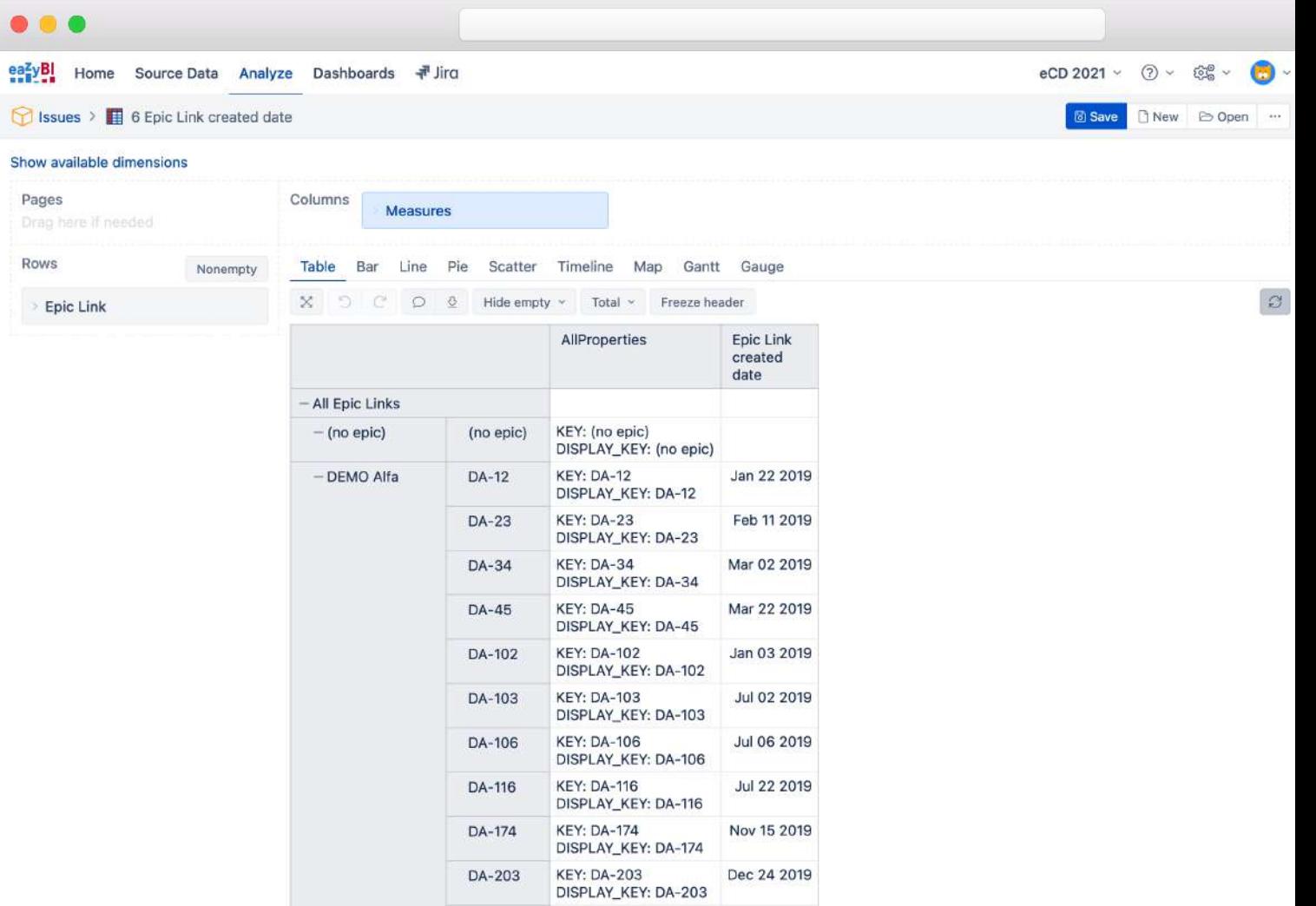

#### IN CONCLUSION

#### **eazyBI hides complimentary dimensions and measures**

**For uncluttered, simple, and easy to navigate UI**

# **These hidden gems are not useful by themselves, but combined in MDX calculations can give us very powerful results**

#### **Hidden dimensions and measures are visible with autocomplete**

**Or find them in the documentation under Measures, History, Custom field import, and App integration descriptions**

# **Thank you!**

# community.eazybi.com support@eazybi.com